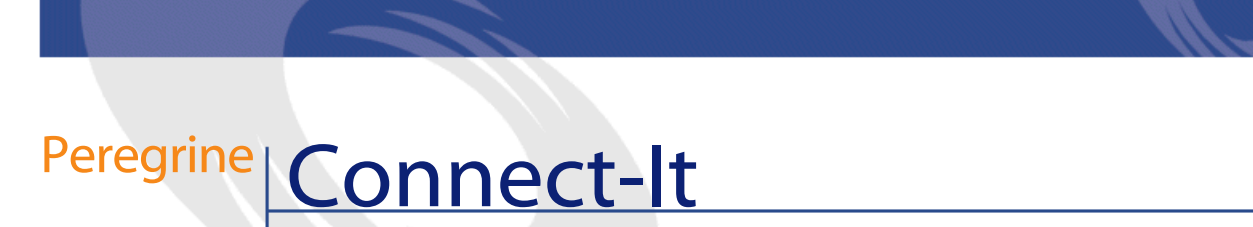

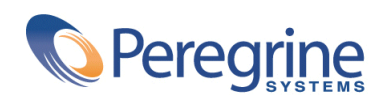

PART NUMBER CIT-3.2.1-FRE-01017-00292

© Copyright 2002 Peregrine Systems, Inc.

Tous droits réservés.

Les informations contenues dans ce document sont la propriété de Peregrine Systems, Incorporated, et ne peuvent être utilisées ou communiquées qu'avec l'autorisation écrite préalable de Peregrine Systems, Inc. La reproduction de tout ou partie de ce manuel est soumise à l'accord écrit préalable de Peregrine Systems, Inc. Cette documentation désigne de nombreux produits par leur marque. La plupart de ces citations sont des marques déposées de leurs propriétaires respectifs.

Peregrine Systems ® et Connect-It ® sont des marques déposées de Peregrine Systems, Inc.

Ce produit contient des composants logiciels développés par Apache Software Foundation ([http://www.apache.org\)](http://www.apache.org).

Les logiciels décrits dans ce manuel sont fournis avec un contrat de licence entre Peregrine Systems, Inc., et l'utilisateur final ; ils doivent être utilisés suivant les termes de ce contrat. Les informations contenues dans ce document sont susceptibles d'être modifiées sans préavis et sont fournies sans engagement aucun de la part de Peregrine Systems, Inc. Contactez le support client de Peregrine Systems, Inc. pour contrôler la date de la dernière version de ce document.

Les noms de personnes et de sociétés cités dans le manuel, dans la base d'exemple ou dans les visites guidées sont fictifs et sont destinés à illustrer l'utilisation des logiciels. Toute ressemblance avec des sociétés ou personnes existantes ou ayant existé n'est qu'une pure coïncidence.

Pour toute information technique sur ce produit ou pour faire la demande d'une documentation sur un produit dont vous possédez la licence, veuillez contacter le support client Peregrine Systems, Inc. en envoyant un e-mail à l'adresse suivante : support@peregrine.com.

Pour tout commentaire ou suggestion à propos du présent document, veuillez contacter le département des publications techniques de Peregrine Systems, Inc. en envoyant un e-mail à l'adresse suivante : doc\_comments@peregrine.com.

Cette édition s'applique à la version 3.2.1 du programme sous contrat de licence

Connect-It

Peregrine Systems, Inc. Worldwide Corporate Campus and Executive Briefing Center 3611 Valley Centre Drive San Diego, CA 92130 Tel 800.638.5231 or 858.481.5000 Fax 858.481.1751 www.peregrine.com

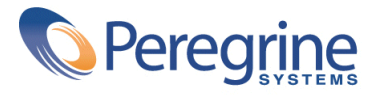

# Intégration **Table des matières**

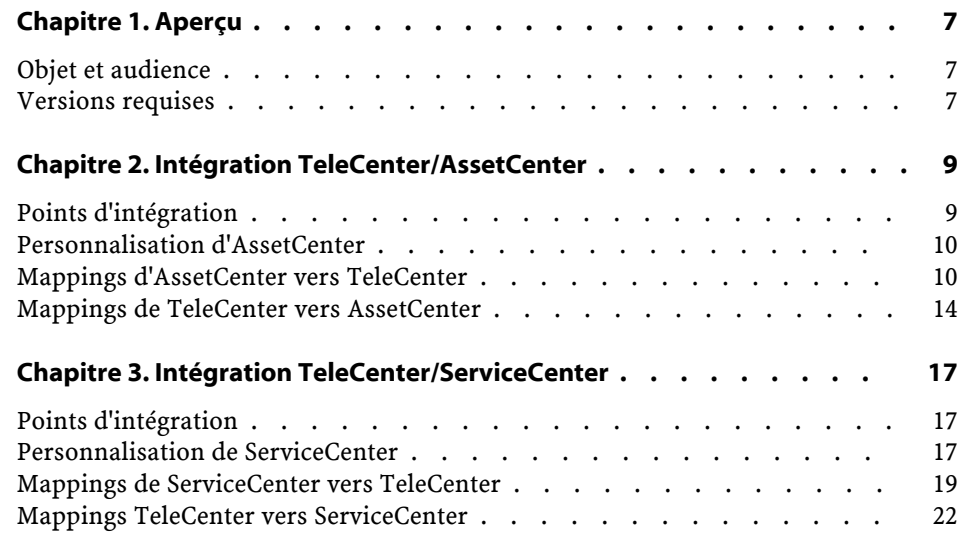

# Intégration<br> **produit** Liste des tableaux

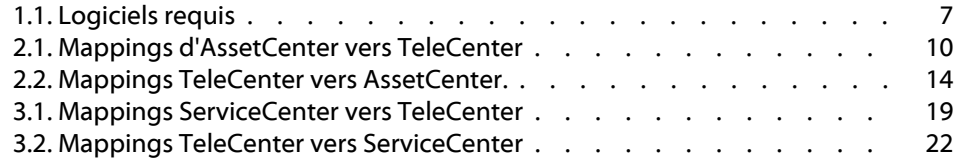

## **1** <u>erçu</u> **CHAPITI**

<span id="page-6-1"></span><span id="page-6-0"></span>Sont traitées dans ce manuel les principaux points d'intégration entre les applications TeleCenter, Asset Center et Service Center. Pour une description plus détaillée ou spécifique sur des points d'intégration, de scénario ou de personnalisation produit, etc., référez-vous au manuel Connect-It Stored Procedure Standards et / ou au manuel Personnalisation de SCTC.

### **Objet et audience**

<span id="page-6-2"></span>Ce manuel et tous les documents associés sont destinés à un usage interne. Ils ont été écrits pour le personnel de Peregrine Systems, plus particulièrement pour le service recherche et développement et le service marketing afin de mieux étendre et intégrer cette solution.

### **Versions requises**

<span id="page-6-3"></span>Ce projet d'intégration est compatible avec les versions des logiciels Peregrine Systems suivants :

### **Tableau 1.1. Logiciels requis**

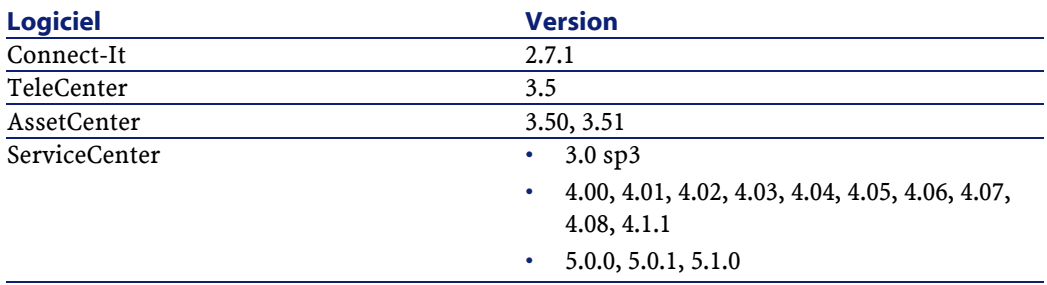

## 2 Intégration TeleCenter/AssetCenter **CHAPITRE**

### <span id="page-8-0"></span>**Points d'intégration**

- Mise à jour dynamique de l'annuaire de votre société incluant le transfert des personnes, des services et des localisations. Dans cette réconciliation, les insertions, changements et suppressions d'enregistrements sont pris en compte.
- Les lignes de dépense des biens dans AssetCenter, à la fois loyers et dépenses occasionnelles, allouées aux personnes ou services sont transférées vers TeleCenter.
- Les frais d'utilisation téléphonique consolidés de TeleCenter sont transférés vers AssetCenter. Ces frais d'utilisation sont actuellement consolidés selon le numéro GL, mais avec des ajustements minimes ils peuvent être consolidés par personnes ou biens. Toutefois, le changement de cette consolidation peut entraîner la migration d'un grand nombre d'enregistrements vers AssetCenter.

### **Personnalisation d'AssetCenter**

<span id="page-9-0"></span>Pour s'assurer de l'intégrité du transfert des données d'AssetCenter vers TeleCenter et de la fonctionnalité d'un scénario, plusieurs options de configuration des bases de données et workflows doivent être faîtes dans AssetCenter avant d'utiliser ces scénarios.

- La fonction historique du champ Nom complet (FullName) dans les tables EmplDept et Localisation doit être activée. Cette activation permet la réconciliation dans TeleCenter.
- <span id="page-9-1"></span>• Trois workflows doivent être importés pour tracer l'effacement des personnes, services et localisations ainsi que le changement des enregistrements téléphoniques. Ces workflows créent des enregistrements de l'événement sortant et permettent la réconciliation des éléments effacés pour les tables des personnes, services, localisation, et leurs extensions dans TeleCenter.

### **Mappings d'AssetCenter vers TeleCenter**

<span id="page-9-2"></span>Le tableau suivante décrit les mappings d'AssetCenter vers TeleCenter

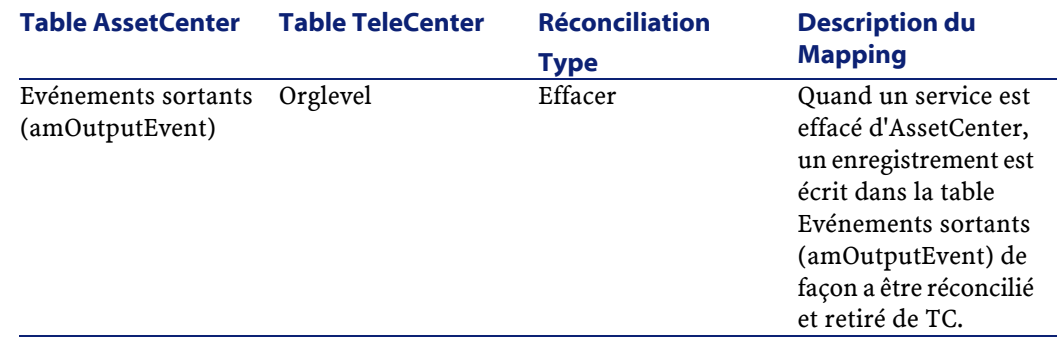

#### **Tableau 2.1. Mappings d'AssetCenter vers TeleCenter**

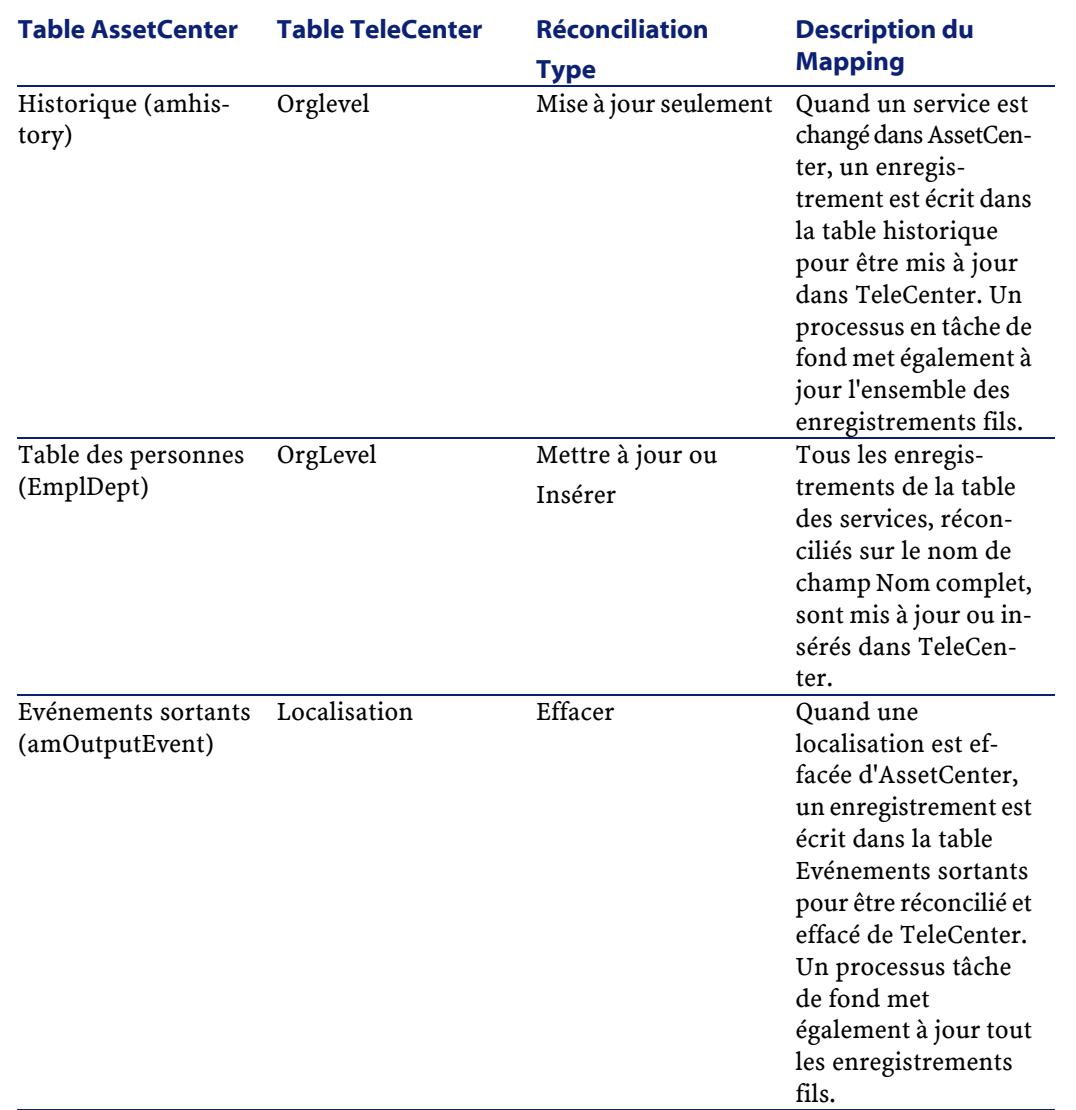

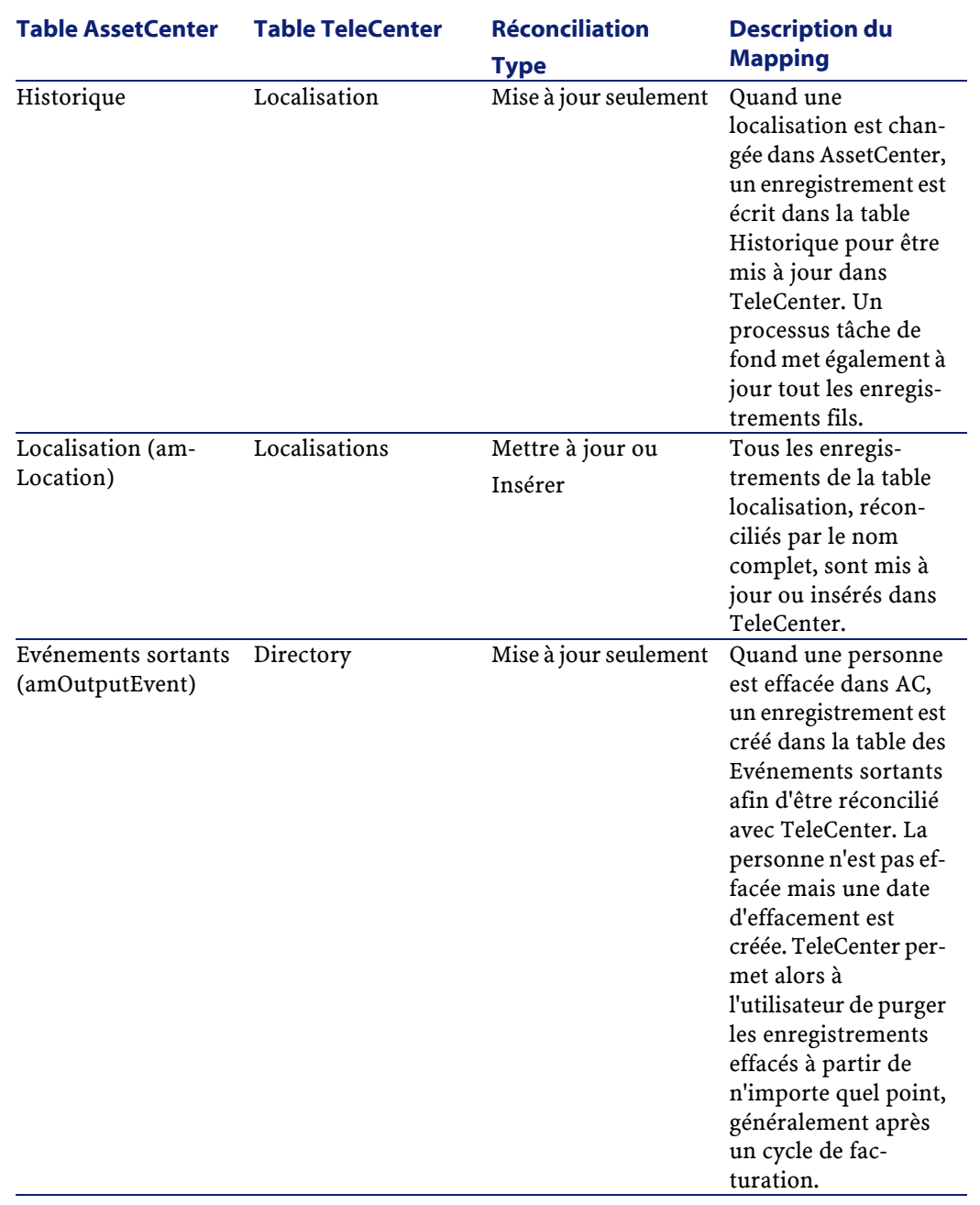

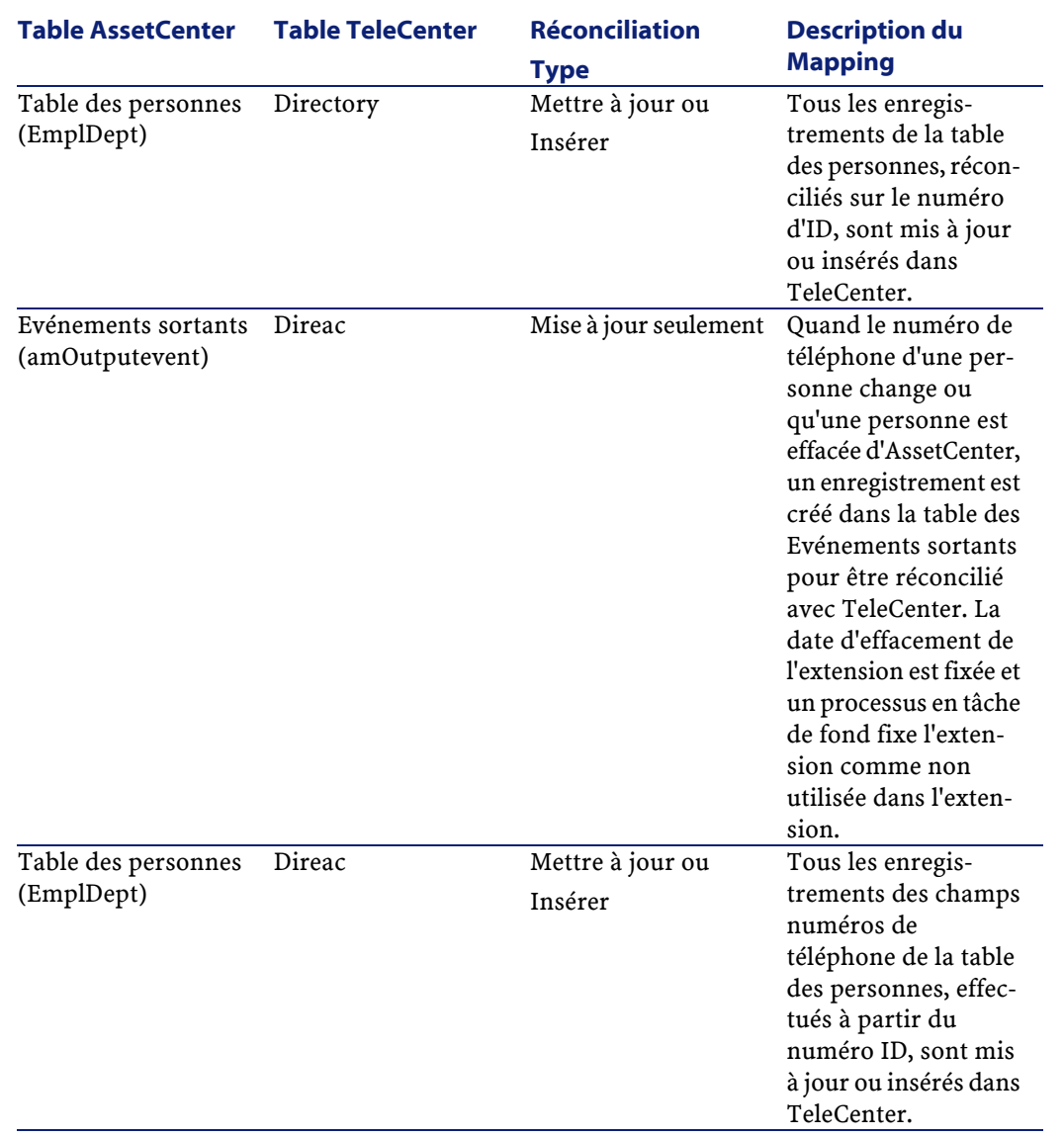

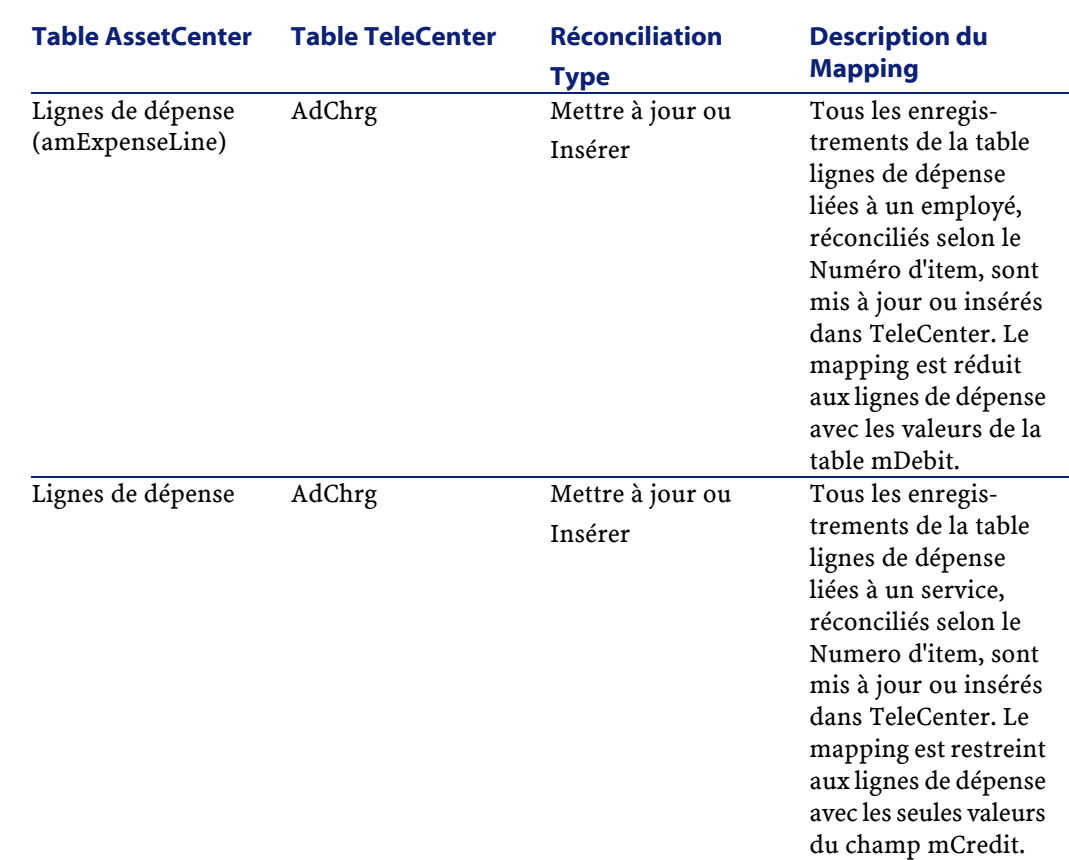

### <span id="page-13-0"></span>**Mappings de TeleCenter vers AssetCenter**

<span id="page-13-1"></span>Le tableau suivant décrit les mappings de TeleCenter vers AssetCenter.

14 Connect-It 3.2.1 - Intégration produit

Connect-It

### **Tableau 2.2. Mappings TeleCenter vers AssetCenter.**

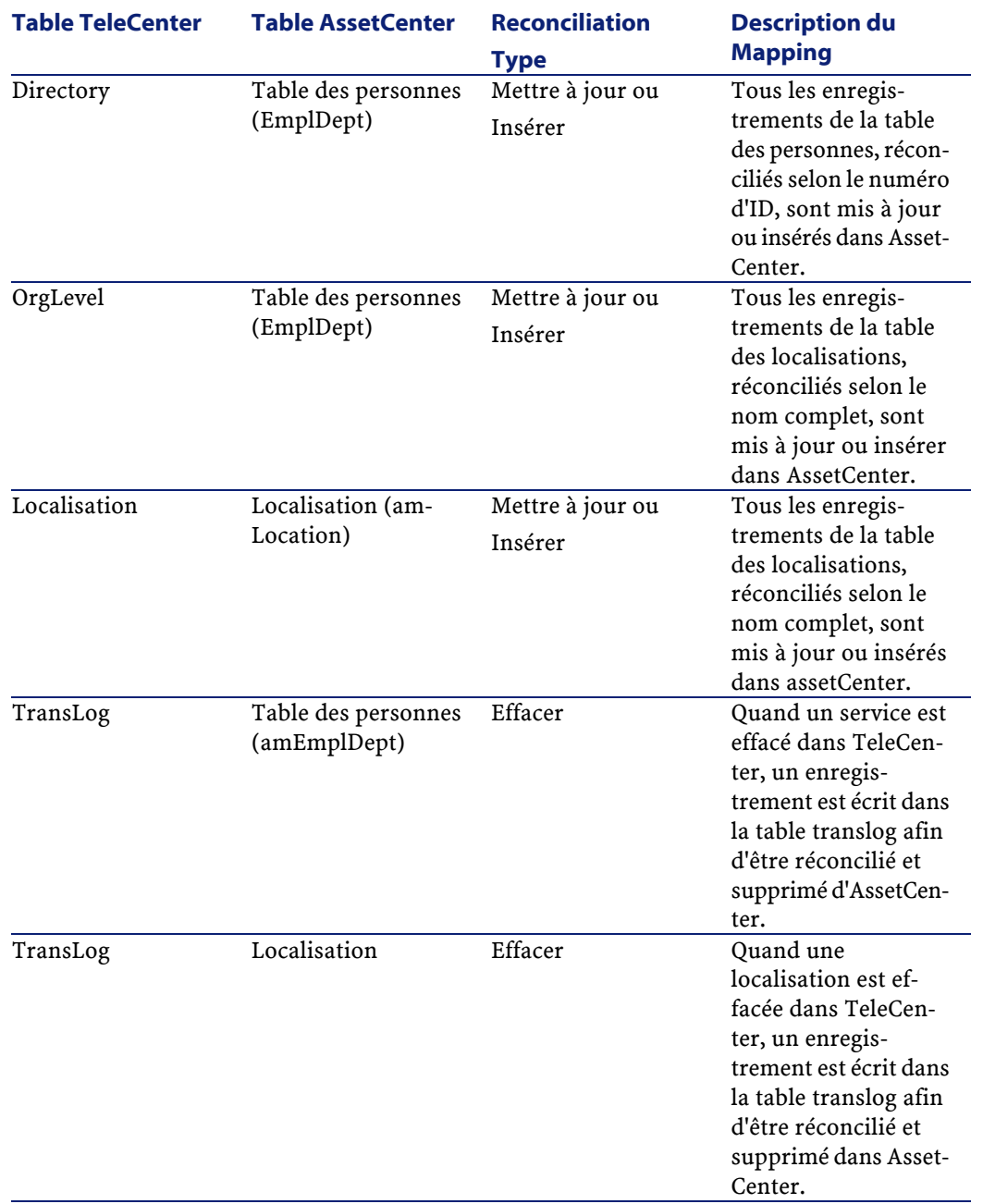

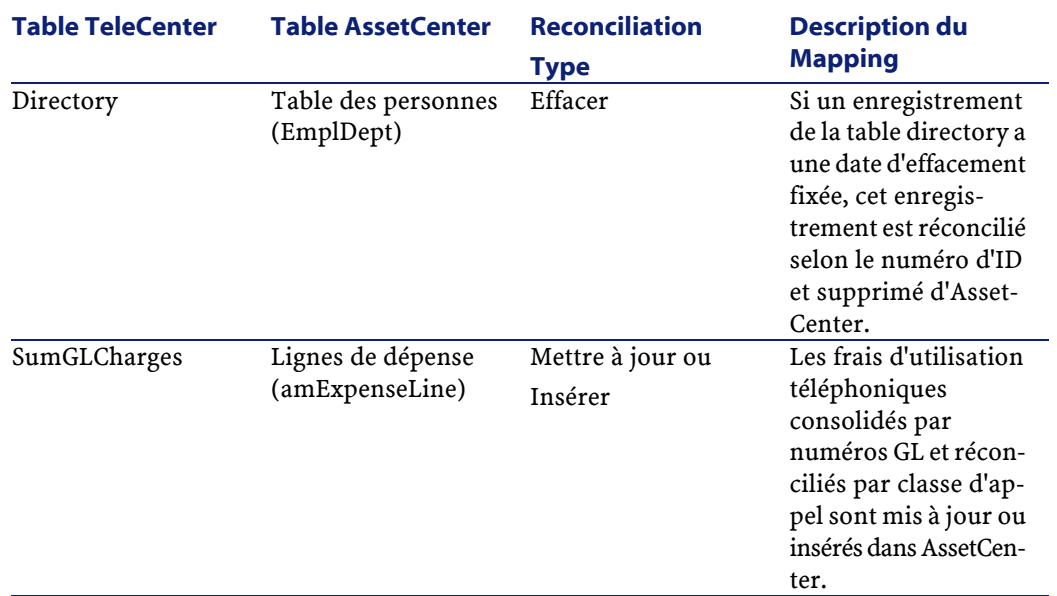

## **3** Intégration TeleCenter/ServiceCenter **CHAPITRE**

**Points d'intégration**

- <span id="page-16-1"></span><span id="page-16-0"></span>• Mise à jour dynamique de l'annuaire de votre société (directory information) incluant le transfert des personnes, des services et des localisations. Dans cette réconciliation, les insertions, changements et suppressions d'enregistrements sont pris en compte.
	- Les charges relatives aux pièces et main d'oeuvre des dossiers ou demandes d'interventions sont transférées vers TeleCenter. Ces charges sont incluses dans les lignes de dépenses et attribuées à des personnes ou des services.

### **Personnalisation de ServiceCenter**

Pour assurer l'intégrité du transfert des données de ServiceCenter vers TeleCenter et le bon fonctionnement des scénarios, des personnalisations système doivent être faites au niveau de ServiceCenter avant l'utilisation de ces scénarios.

### **Nouvelles installations Service Center**

Pour une installation rapide de Service Center, plusieurs fichiers .unl ont été créés pour faciliter l'importation de ces changements. Pour obtenir la liste de ces fichiers, référez-vous à Connect-It Stored Procedure Standards. Pour une description plus détaillée des changements que chaque fichier .unl contient, veuillez vous référer au fichier SCTCTailoring.

### **Installations existantes de Service Center**

Pour les installations existantes de Service Center 3.0, charger les fichiers .unl listés ci-dessus endommagera toute personnalisation existante. Référez-vous à la documentation [SCTCTailoring](SCTCTailoring.doc) [SCTCTailoring.doc] pour une description plus détaillée des changements à effectuer pour que Service Center puisse utiliser les scénarios.

### **Fichiers .unl**

Ces fichiers .unl contiennent les événements entrants à créer dans ServiceCenter. Ils contiennent également les mappings permettant aux données de ces événements d'être enregistrées dans les tables de ServiceCenter. Ces fichiers doivent être utilisés en fonction du scénario TeleCenter - Service Center choisi. Le fichier operator --correspondant à l'enregistrement operator de Telecenter-- contient le login utilisé pour lancer les scénarios Connect-It TC2SC et SC2TC. Pour obtenir une description de ces fichiers, utilisez la fonction 'Lister le contenu' dans la fenêtre d'import de ServiceCenter. Ces fichiers sont indispensables au fonctionnement du scénario tc2sc.scn (TeleCenter vers ServiceCenter).

- **TcScCompany.unl**
- **TcScContacts.unl**
- **TcScDept.unl**
- **TcScDeptDel.unl**
- **TcScLocation.unl**
- **TcScLocDel.unl**
- **TcScInputSched.unl**
- **Operator.unl**

### **Mappings de ServiceCenter vers TeleCenter**

<span id="page-18-1"></span><span id="page-18-0"></span>Le tableau suivant décrit les mappings de ServiceCenter vers TeleCenter.

### **Tableau 3.1. Mappings ServiceCenter vers TeleCenter**

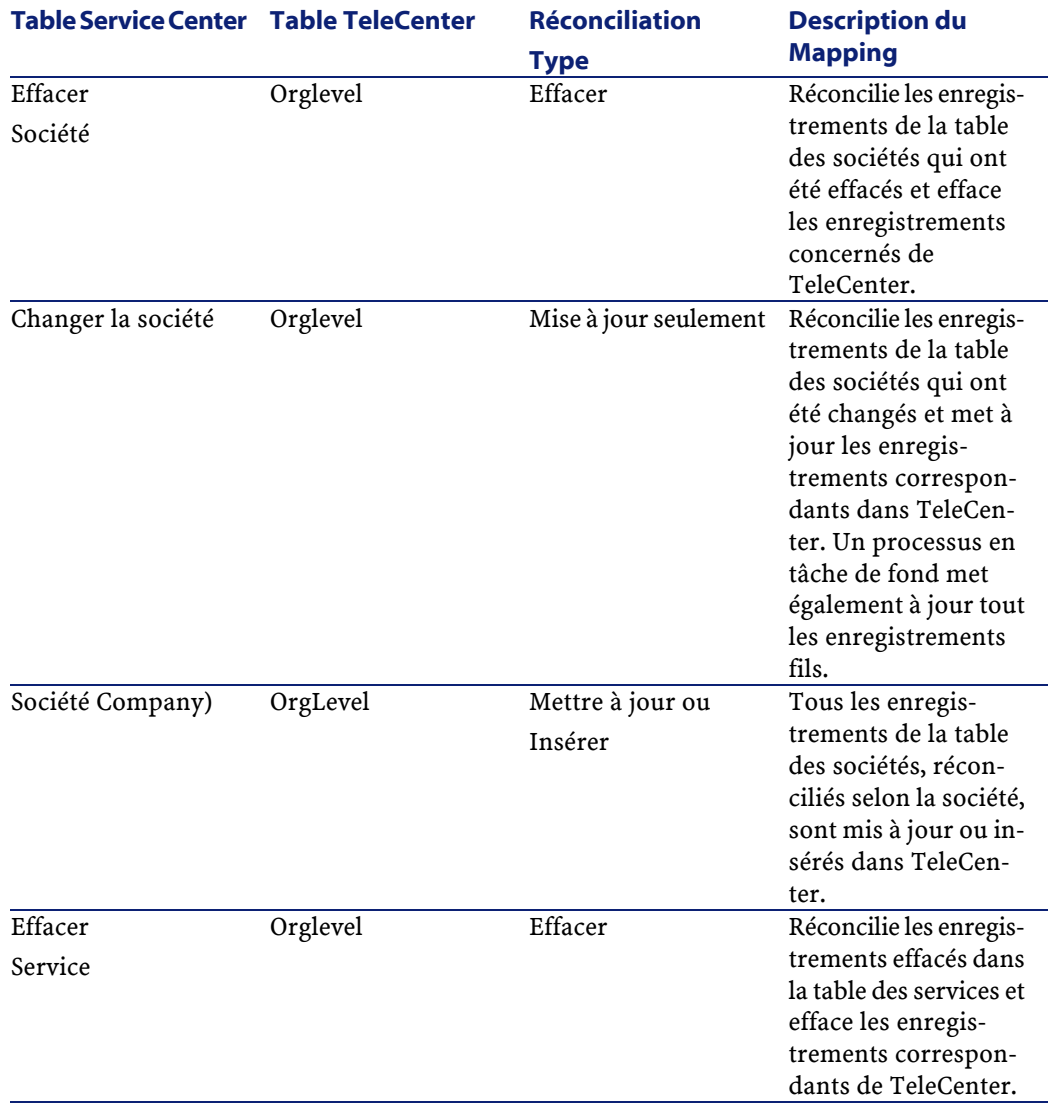

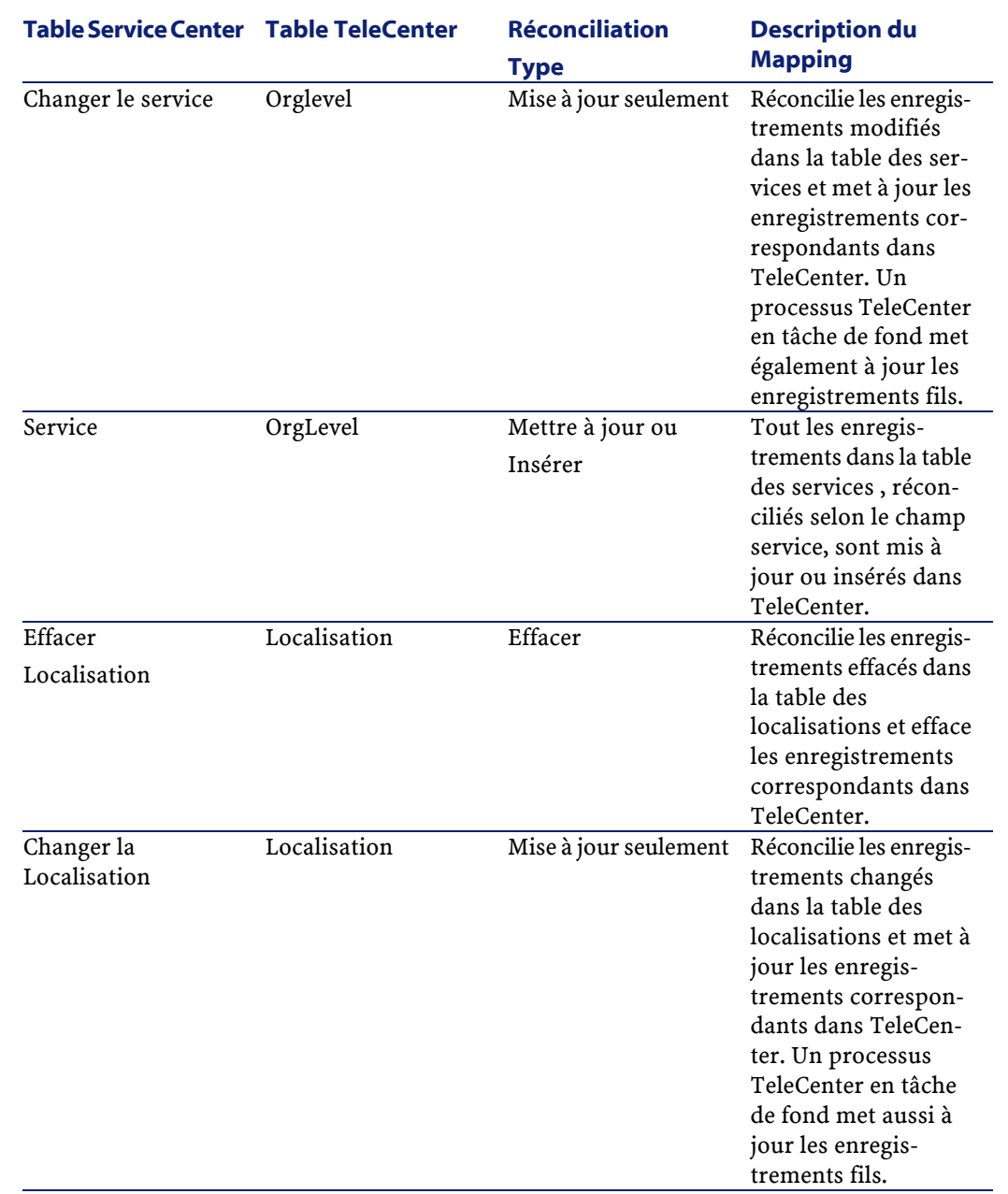

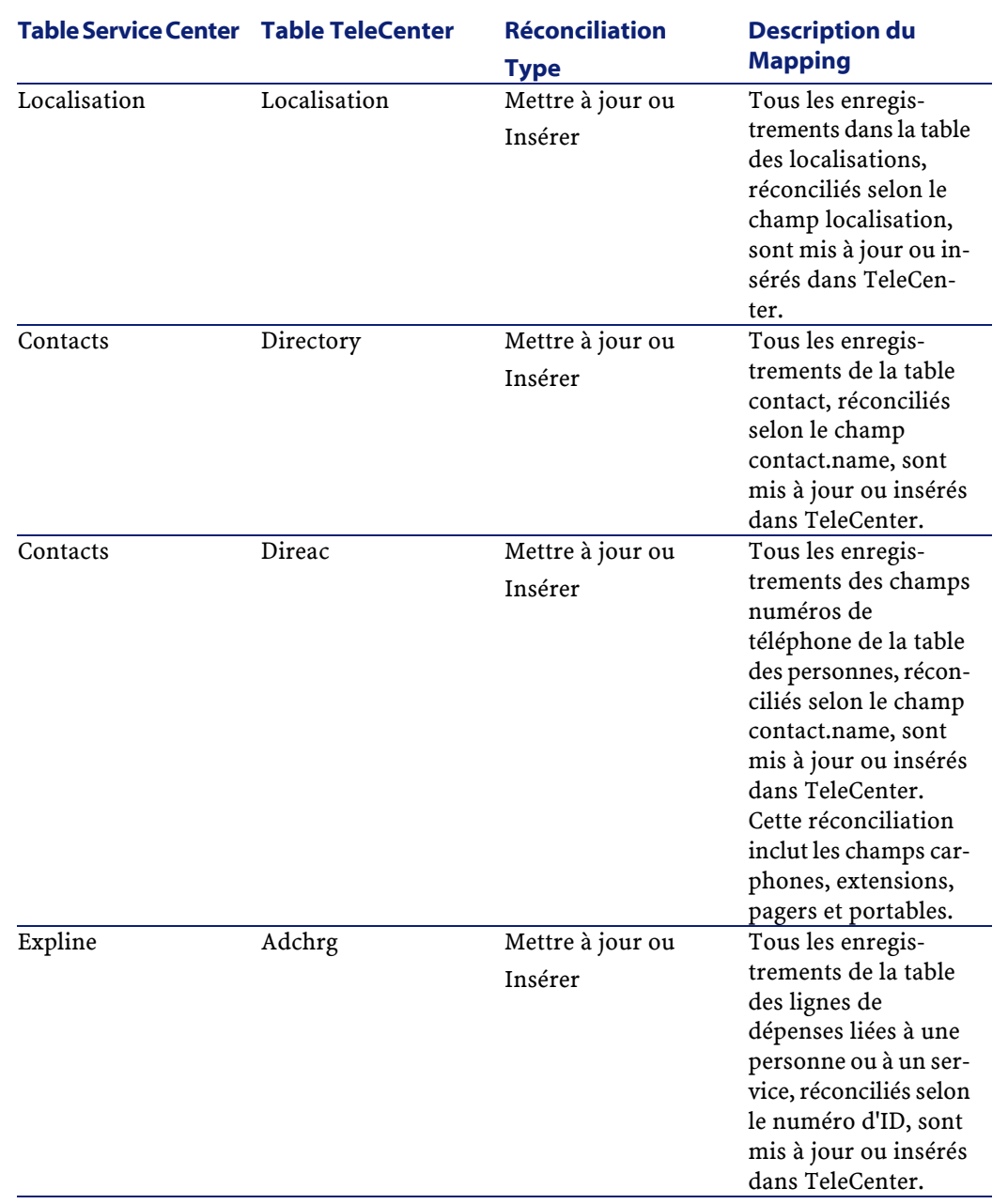

### **Mappings TeleCenter vers ServiceCenter**

<span id="page-21-1"></span><span id="page-21-0"></span>Le tableau suivant décrit les mappings de TeleCenter vers ServiceCenter.

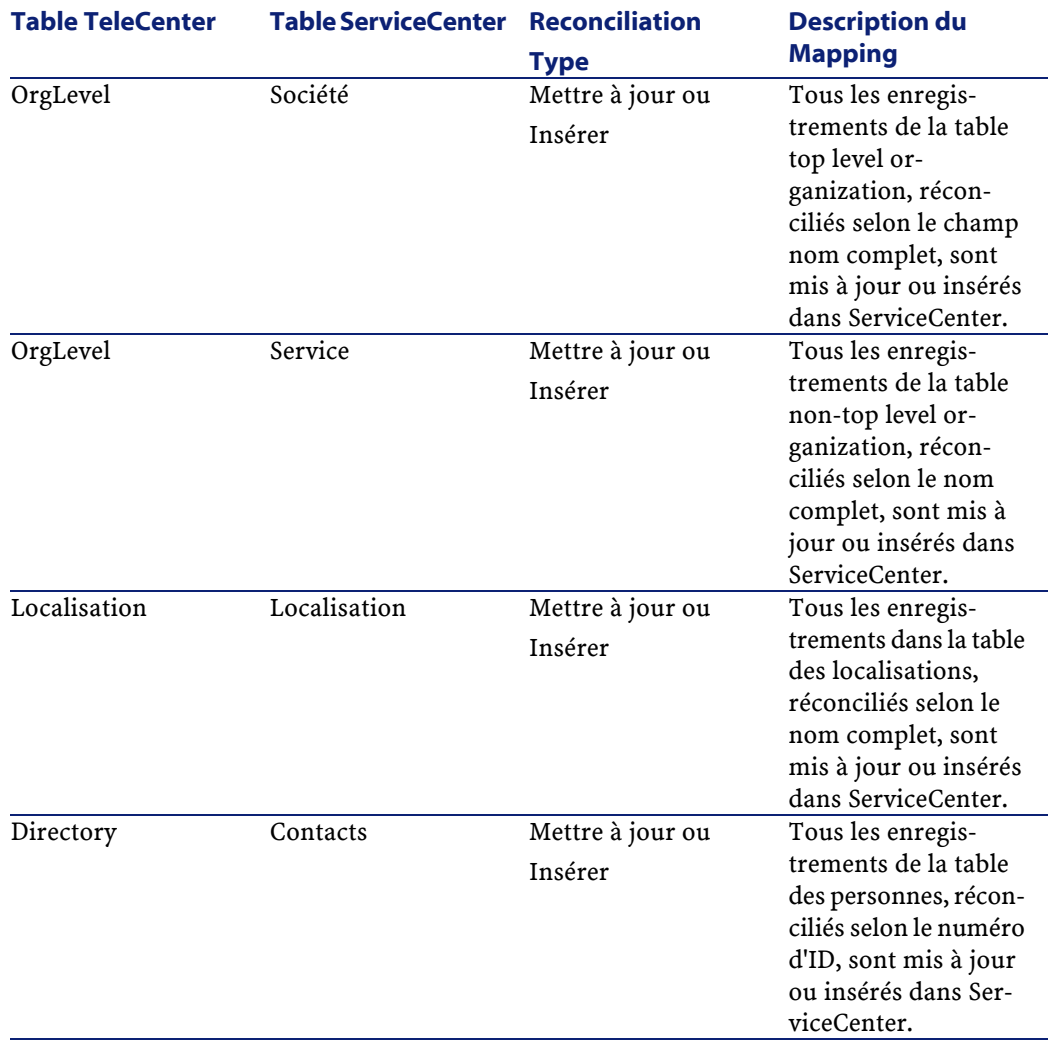

### **Tableau 3.2. Mappings TeleCenter vers ServiceCenter**

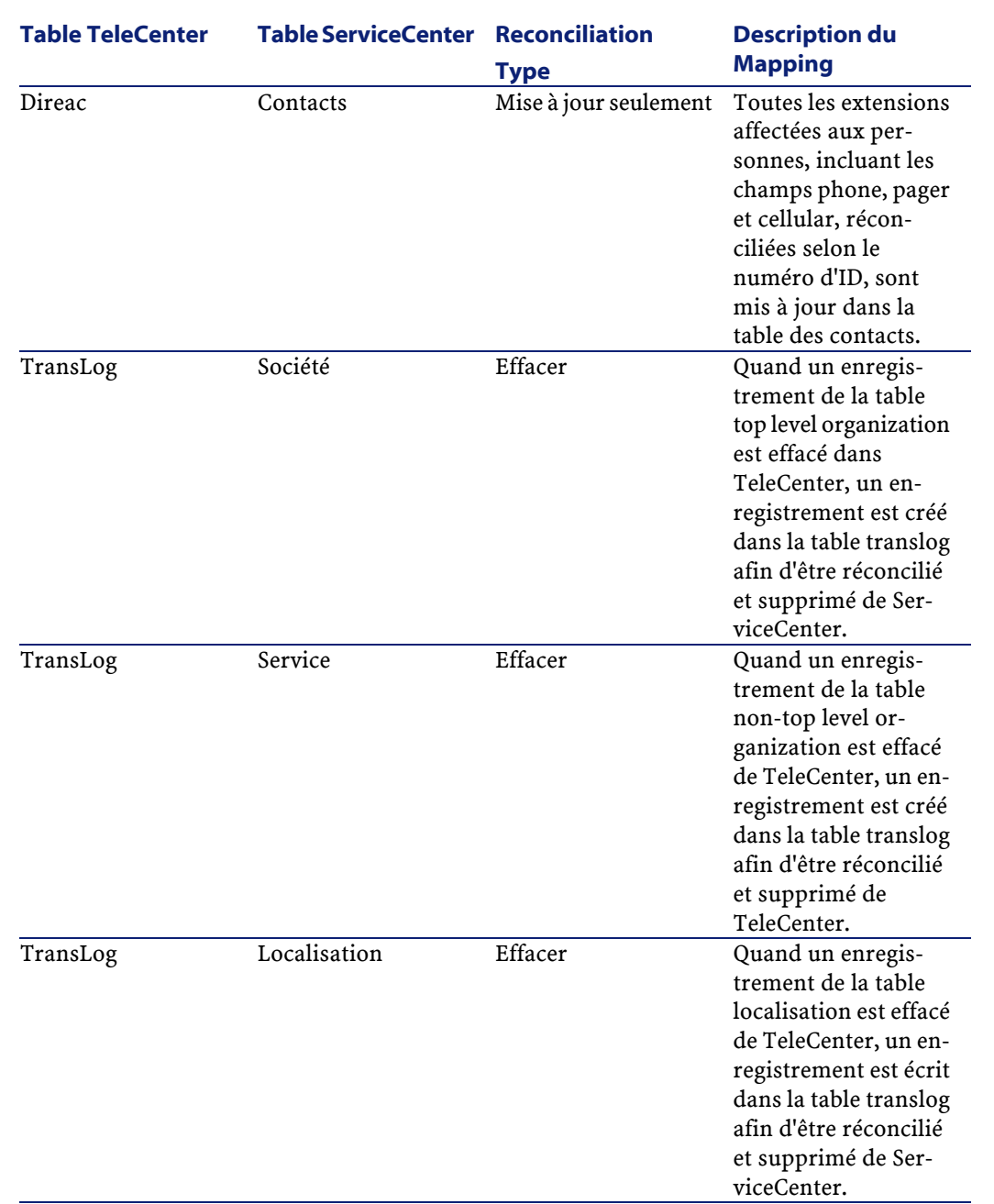

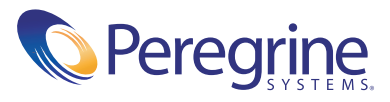